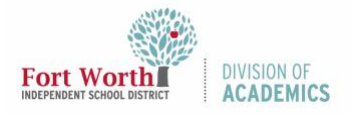

## Quick Reference Guide

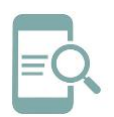

## Student Password Lookup Tool (English)

## Default Password Lookup

If you do not know your default password, you can use the **Student Password Lookup Tool** to find your default password.

1. Navigate to the **link below** on a device other than a district Chromebook. Click on the link or type it into your browser's address bar exactly. Do not use WWW. <https://studentpasswordlookup.fwisd.org/>**.**

Note: If you do not have another device to look up your default password, please contact your campus for assistance looking up that information.

2. Enter the **First and Last Name** of the Primary Adult Contact in the space provided under Primary Contact Information for the Student.

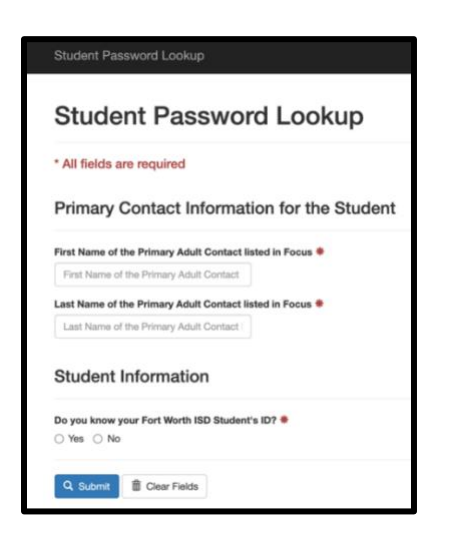

3. If you know your **Student ID** number, select **yes** and enter only the **ID number** in the space provided under Student Information.

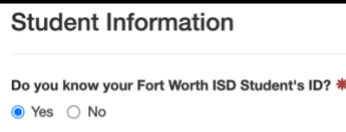

Student ID **\*** Student ID

If you do not know your Student ID number, select **No**. Enter the **Student's First and Last Name** and **Date of Birth** in the space provided.

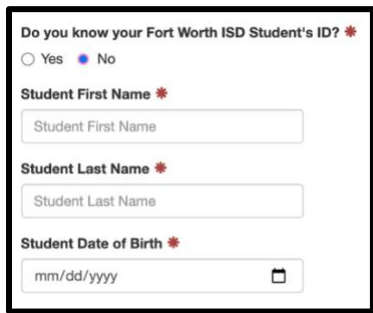

4. Click **Submit**.

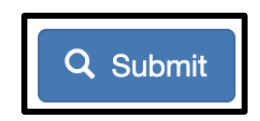

5. The student's default password will be displayed on the next page. If you need to look up the default password for another student, click **Lookup Another Student**.

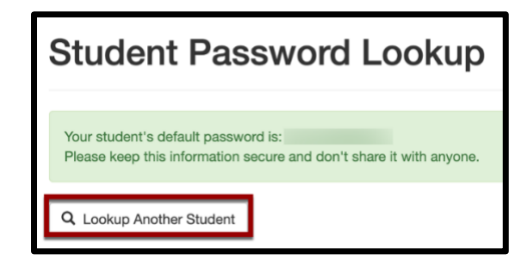